## Developing Kubernetes Services

@MELANIECEBULA / DEC 2018 / KUBECON NORTH AMERICA

at Airbnb Scale

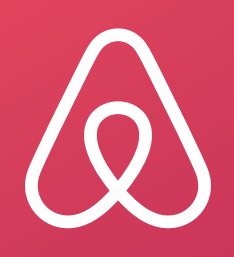

#### Start planning your trip

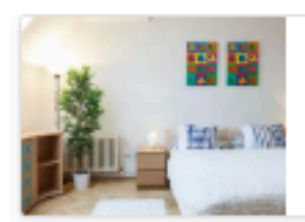

Homes

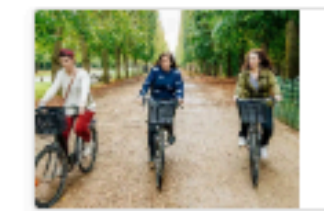

**Experiences** 

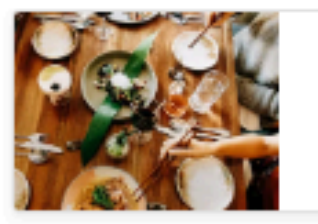

Restaurants

#### Experiences near your home in Amsterdam

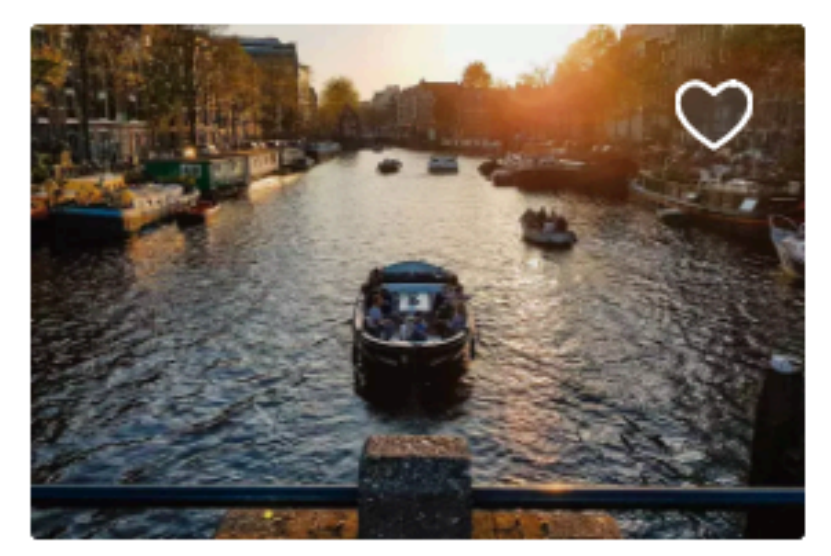

**BOAT RIDE** Amsterdam Experience Cruise \$59 per person 4.89 \*\*\*\*\* 836

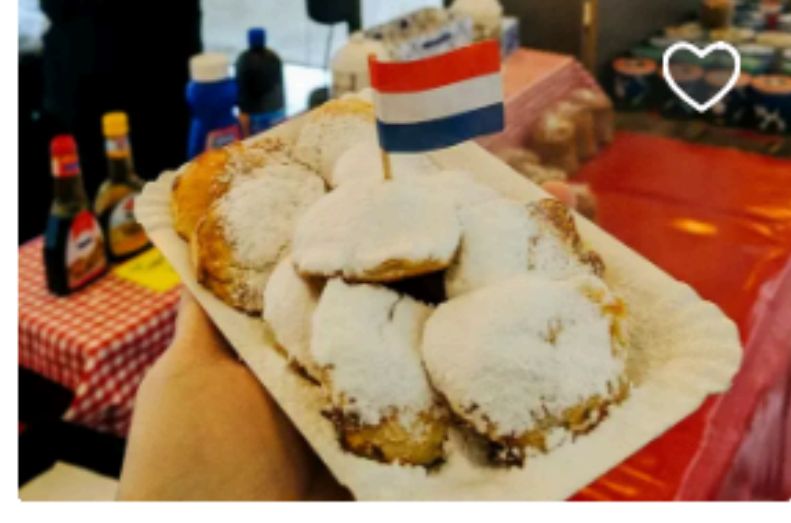

**FOOD WALK** The all Dutch food & history tour \$91 per person 4.91 ★★★★★ 196

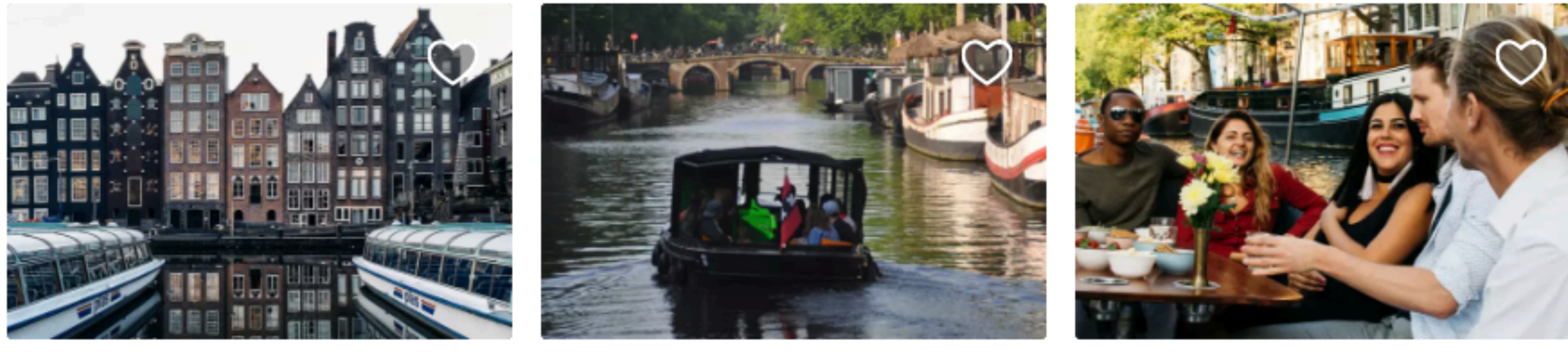

PHOTO WALK Capture the city & you on a photo walk \$35 per person 4.83 ★★★★★ 132

Show all  $(118)$ 

#### Where to stay

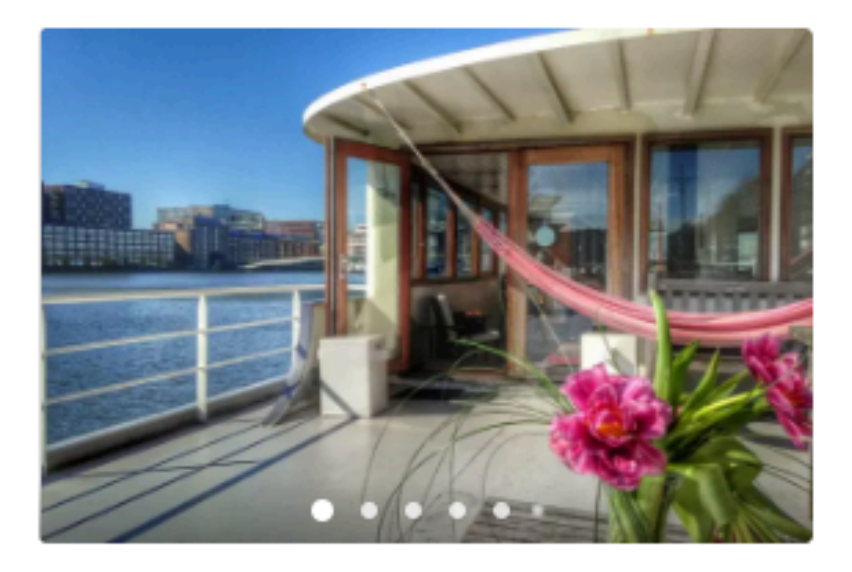

**PRIVATE ROOM - 1 BED** LUXURY INDEPENDENT STUDIO on SHIP: free bikes! \$162 per night · Free cancellation **★★★★★** 334 · Superhost

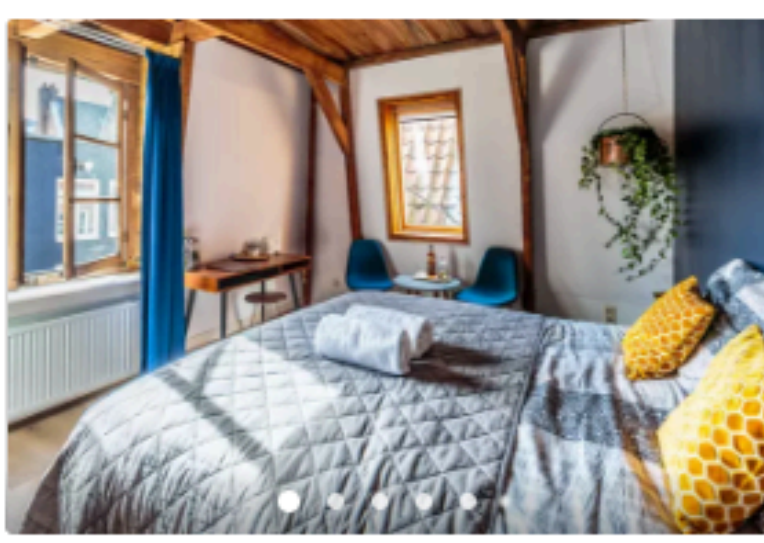

**PRIVATE ROOM - 2 BEDS Rebel - Private Room** \$126 per night · Free cancellation **★★★★★** 551 · Superhost

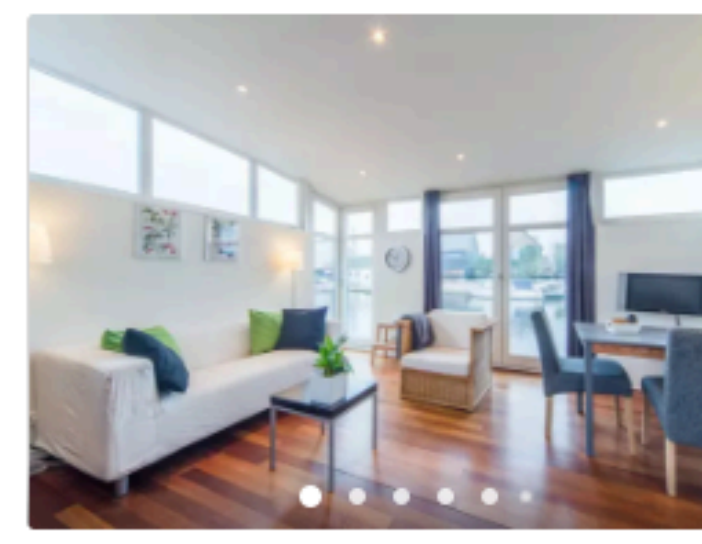

**PRIVATE ROOM - 1 BED** Bed & Boat, apartment on houseboat. Free bikes. \$145 per night · Free cancellation ★★★★★ 328 · Superhost

#### Show all  $(2000+)$  >

**BOAT RIDE Romantic Waters Boattour** \$35 per person 4.87 ★ ★ ★ ★ ★ 231

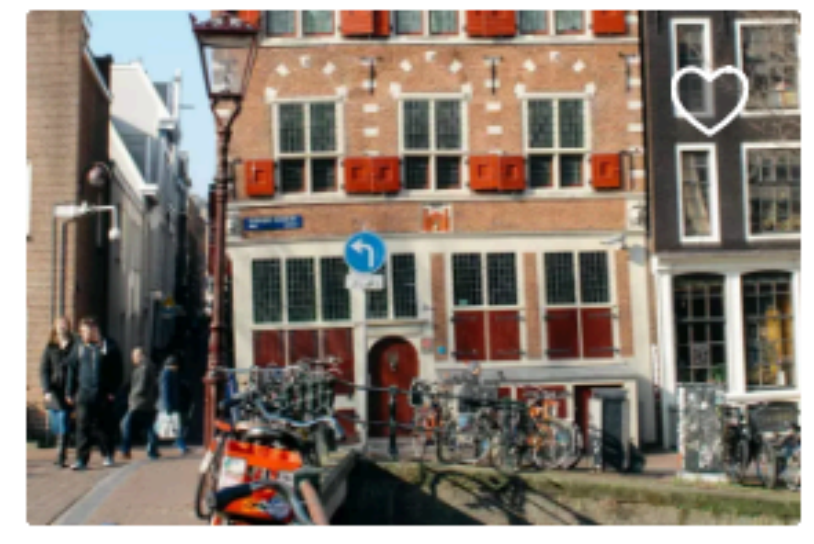

**BIKE RIDE** Jewish tour & visit to AnneFrank house \$43 per person 4.79 ★★★★★ 24

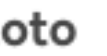

**BOAT RIDE** Early morning- Canals all to ourselves \$42 per person 4.89 ★★★★★ 565

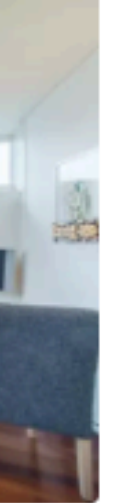

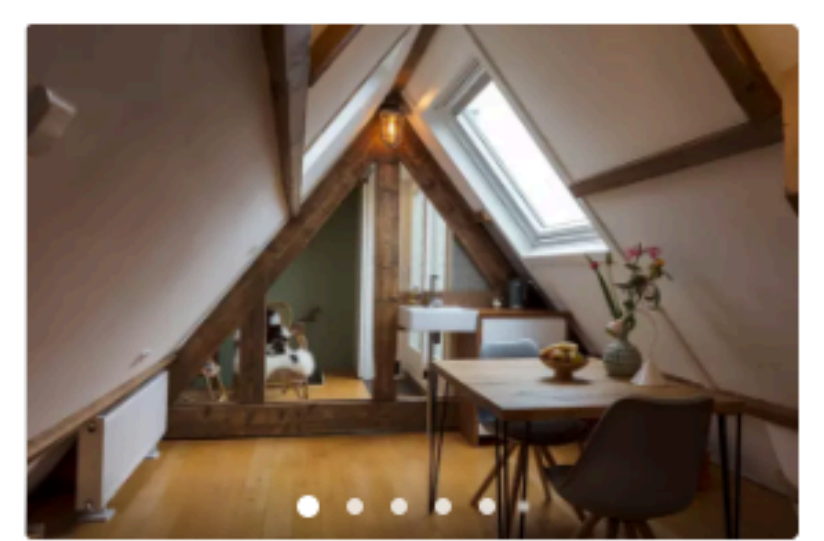

**PRIVATE ROOM - 1 BED** Private Attic Studio/Roofterrace \$90 per night · Free cancellation **★★★★★** 370 - Superhost

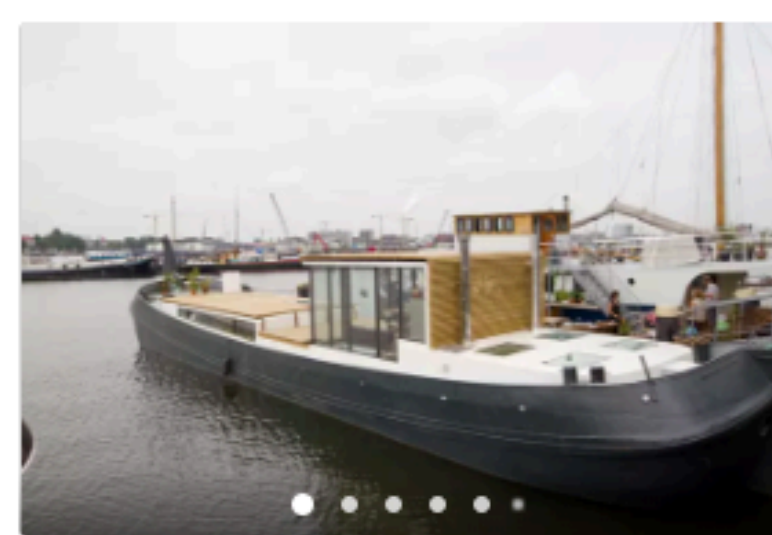

**PRIVATE ROOM - 1 BED** Experience a houseboat in Amsterdam \$145 per night · Free cancellation ★★★★★ 247 · Superhost

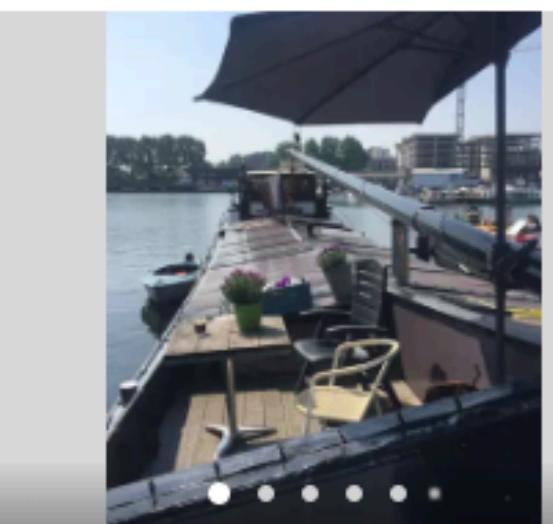

PRIVATE ROOM - 1 BED Authentic houseboat with privacy and comfort \$128 per night · Free cancellation ★★★★★ 373 - Superhost

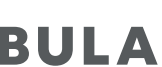

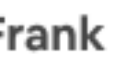

![](_page_1_Picture_38.jpeg)

## 81k 191+ 5 mil cities countries homes

### What is airbnb?

**AN ONLINE MARKETPLACE FOR SHARING HOMES AND EXPERIENCES**

![](_page_3_Picture_0.jpeg)

## Who am P

![](_page_3_Picture_3.jpeg)

A BRIEF HISTORY

![](_page_4_Picture_2.jpeg)

![](_page_5_Picture_0.jpeg)

![](_page_5_Figure_1.jpeg)

![](_page_6_Picture_0.jpeg)

![](_page_6_Figure_1.jpeg)

### **SCALING CONTINUOUS DELIVERY** Why Microservices?

![](_page_7_Figure_1.jpeg)

![](_page_7_Figure_3.jpeg)

### Why Microservices?

### Deploys per week (all apps, all environments)

![](_page_8_Figure_2.jpeg)

### Why Microservices?

![](_page_9_Figure_1.jpeg)

## 125,000 production deploys per year

![](_page_10_Picture_0.jpeg)

### Manually configuring boxes

Automate configuration of

# applications with Chef

Automate configuration and orchestration of containerized applications with Kubernetes

@MELANIECEBULA

![](_page_11_Picture_6.jpeg)

### Why kubernetes?

**EVOLUTION OF CONFIGURATION MANAGEMENT**

![](_page_11_Picture_2.jpeg)

![](_page_12_Picture_0.jpeg)

![](_page_12_Picture_1.jpeg)

![](_page_12_Picture_2.jpeg)

- ortable
- immutable

• reproducible

![](_page_12_Picture_64.jpeg)

• extensible API

- human-friendly data
- standard format

- complex configuration
- complex tooling
- open issues
- integrating with your current infrastructure

#### @MELANIECEBULA

- $\cdot$  complex configuration  $\rightarrow$  generating kubernetes files
- complex tooling
- open issues
- integrating with your current infrastructure

- complex configuration  $\rightarrow$  generating kubernetes files
- complex tooling  $\longrightarrow$  kubectl wrapper
- open issues
- integrating with your current infrastructure

- complex configuration  $\rightarrow$  generating kubernetes files
- complex tooling  $\longrightarrow$  kubectl wrapper
- $\cdot$  open issues  $\longrightarrow$  contribute to open source and custom controllers
- integrating with your current infrastructure

- complex configuration  $\rightarrow$  generating kubernetes files
- complex tooling  $\longrightarrow$  kubectl wrapper
- $\cdot$  open issues  $\longrightarrow$  contribute to open source and custom controllers
- $\cdot$  integrating with your current infrastructure  $\longrightarrow$  custom controllers and custom resources

## GENERATING KUBERNETES FILES

![](_page_18_Picture_1.jpeg)

### kubernetes

![](_page_19_Figure_2.jpeg)

### kubernetes

![](_page_20_Figure_2.jpeg)

resources

resources

environments

![](_page_20_Picture_6.jpeg)

### **Reducing boilerplate OUR REQUIREMENTS**

• **Prefer templating** over file inheritance

- Input should be **optionally templated YAML** files
- Make it easier to **migrate legacy services**
- Make it easier to **retrain >1000 engineers**

### **Reducing boilerplate WHAT WE WENT WITH**

- Use custom files that map legacy concepts to k8s • Support go templating
- 
- Tools handle both k8s files and custom files

### **Reducing boilerplate OPEN SOURCE OPTIONS**

#### 1. Combine with package management (ex: helm)

- 2. Override configuration via file inheritance (ex: kustomize)
- 3. Override configuration via templating (ex: kapitan)

![](_page_23_Picture_6.jpeg)

![](_page_24_Figure_0.jpeg)

![](_page_25_Figure_0.jpeg)

#### /Users/melanie\_cebula/onetouch-codelabs/projects/bonk/generated-apps/bonk/

```
bonk-production-admin-role-binding.yml
bonk-production-databag-bonk-configmap.yml
bonk-production-deployment.yml
bonk-production-mini-announcer-configmap.yml
bonk-production-service-config-map-configmap.yml
bonk-production-service.yml
bonk-production-synapse-configmap.yml
bonk-production-zoned-key-configmap.yml
```
![](_page_26_Figure_0.jpeg)

bonk-canary/ bonk-development/ bonk-production/ bonk-staging/

#### /Users/melanie\_cebula/onetouch-codelabs/projects/bonk/generated-apps/bonk/

![](_page_27_Figure_0.jpeg)

bonk-canary/ generated kubernetes bonk-development/ bonk-production/ files have standardized bonk-production-a namespaces based on bonk-production-d environmentsbonk-production-d bonk-production-mini-announcer-contigmap.yml bonk-production-service-config-map-configmap.yml bonk-production-service.yml bonk-production-synapse-configmap.yml bonk-production-zoned-key-configmap.yml bonk-staging/

#### kube-gen **COMPONENTS**

@MELANIECEBULA

![](_page_28_Picture_1.jpeg)

#### Which shared components to use?

![](_page_28_Picture_5.jpeg)

#### example components

#### kube-gen **COMPONENTS**

common patterns are abstracted into a component component yaml merged into project can require or set default params

![](_page_29_Picture_2.jpeg)

#### nginx component

•Reduce kubernetes boilerplate •Standardize on environments and namespaces

![](_page_30_Picture_0.jpeg)

## GENERATING SERVICE BOILERPLATE

![](_page_31_Picture_1.jpeg)

Everything about a service is in one place in git, and managed with one process.

### Configuration **LIVES IN ONE PLACE**

#### /Users/melanie\_cebula/bonk/

- ▼ \_infra⁄
	- $\triangleright$  ci/
	- $\rightarrow$  docs/
	- $\triangleright$  keys/
	- kube/
	- ▶ secrets/ airlab.yml
	- aws.yml
	- deployboard.yml dyno.yml project.yml
- $\rightarrow$  app/
- $\rightarrow$  bin/
- $\sqrt{\frac{1}{2} \cdot \frac{1}{2}}$
- $db/$
- $lib/$
- $\blacktriangleright$  log/
- public/
- $\rightarrow$  spec/
- $\rightarrow$  tmp/
- vendor/ config.ru
- 
- Gemfile
- Gemfile.lock
- Rakefile
- README.md
- unicorn.rb

#### Everything about a service is in one place in git

- All configuration lives in \_infra alongside project code  $\bullet$
- Edit code and configuration with one pull request  $\bullet$
- Easy to add new configuration  $\bullet$
- Statically validated in CI/CD  $\bullet$

- kube-gen files
- framework boilerplate
- API boilerplate
- CI/CD
- docs
- AWS IAM roles
- project ownership
- storage
- .. and more!

### Configuration **LIVES IN ONE PLACE**

#### /Users/melanie\_cebula/bonk/

- $\overline{\phantom{a}}$  \_infra/
	- $\triangleright$  ci/
	- $\rightarrow$  docs/
	- $\triangleright$  keys/
	- kube/
	- ▶ secrets/ airlab.yml
	- aws.yml
	- deployboard.yml dyno.yml project.yml
- $\rightarrow$  app/
- $\rightarrow$  bin/
- $\triangleright$  config/
- $db/$
- $\blacktriangleright$  lib/
- $\blacktriangleright$  log/
- public/
- $\blacktriangleright$  spec/
- $\rightarrow$  tmp/
- vendor/
- config.ru
- Gemfile
- Gemfile.lock
- Rakefile
- README.md
- unicorn.rb

#### What we support:

### Configuration LIVES IN ONE PLACE

#### /Users/melanie\_cebula/bonk/

- $\overline{\phantom{a}}$  \_infra/
	- $\triangleright$  ci/
	- $\rightarrow$  docs/
	- keys/
	- kube/
	- ▶ secrets/ airlab.yml
	- aws.yml
	- deployboard.yml dyno.yml project.yml
- $\rightarrow$  app/
- $\rightarrow$  bin/
- $\triangleright$  config/
- $\rightarrow$  db/
- $\blacktriangleright$  lib/
- $\blacktriangleright$  log/
- public/
- $\rightarrow$  spec/
- $\rightarrow$  tmp/
- ▶ vendor/ config.ru
	-
- Gemfile
- Gemfile.lock
- Rakefile
- README.md
- unicorn.rb

**@MELANIECEBULA** 

this "hello world" service was created in one command

### Configuration **LIVES IN ONE PLACE**

![](_page_36_Picture_24.jpeg)

@MELANIECEBULA

collection of config generators (ex: docs, ci)

### Configuration **LIVES IN ONE PLACE**

#### /Users/melanie\_cebula/bonk/  $\overline{\phantom{a}}$  \_infra/  $\triangleright$  ci/  $\rightarrow$  docs/ keys/ kube/ ▶ secrets/ airlab.yml aws.yml deployboard.yml dyno.yml project.yml  $\rightarrow$  app/  $\rightarrow$  bin/  $\triangleright$  config/  $\rightarrow$  db/  $\blacktriangleright$  lib/  $\blacktriangleright$  log/ public/  $\rightarrow$  spec/  $\rightarrow$  tmp/ vendor/ config.ru Gemfile Gemfile.lock Rakefile

README.md

unicorn.rb

@MELANIECEBULA

collection of framework-specific generators (ex: Rails, Dropwizard)

## Configuration

#### **CAN BE GENERATED**

#### /Users/melanie\_cebula/bonk/

- $\overline{\phantom{a}}$  \_infra/
	- $\triangleright$  ci/
	- $\rightarrow$  docs/
	- $\triangleright$  keys/
	- $\blacktriangleright$  kube/
	- ▶ secrets/ airlab.yml
	- aws.yml
	- deployboard.yml dyno.yml project.yml
- $\rightarrow$  app/
- $\rightarrow$  bin/
- $\triangleright$  config/
- $db/$
- $\blacktriangleright$  lib/
- $\blacktriangleright$  log/
- public/
- $\blacktriangleright$  spec/
- $\rightarrow$  tmp/
- vendor/ config.ru
- 
- Gemfile
- Gemfile.lock
- Rakefile
- README.md
- unicorn.rb
- make best practices the *default* (ex: deploy pipeline,  $\bullet$ autoscaling, docs)
- run generators individually or as a group  $\bullet$
- support for review, update, commit

•Everything about a service should be in one place in git •Make best practices the *default* by generating configuration

![](_page_39_Picture_0.jpeg)

## KUBECTL WRAPPER

![](_page_40_Picture_2.jpeg)

### kubernetes

![](_page_41_Figure_2.jpeg)

resources

resources

environments

![](_page_41_Picture_6.jpeg)

### kubernetes

![](_page_42_Picture_5.jpeg)

![](_page_42_Figure_2.jpeg)

![](_page_43_Picture_0.jpeg)

![](_page_43_Figure_1.jpeg)

### **k tool THE ALL PURPOSE CLI WRAPPER**

![](_page_44_Picture_1.jpeg)

#### **k tool USES ENV VARS**

- 
- 
- 

#### • Runs in the project home directory: \$ cd /path/to/bonk \$ k status

• Environment variables for arguments:

\$ k status ENV=staging

• Prints the command that it will execute:

\$ k status ENV=staging

kubectl get pods --namespace=bonk-staging

•

@MELANIECEBULA

standardized namespaces!

#### **k tool SIMPLIFIES BUILDS AND DEPLOYS**

files

- k build performs project build, docker build and docker push with tags
- k deploy creates namespace, applies/replaces kubernetes files, sleeps and checks deployment status • can chain commands; ex: k all
- 

•

• k generate transforms kube-gen files to kubernetes

#### **k tool A DEBUGGING TOOL**

• defaults to random pod, main container:

\$ k ssh ENV=staging

• specify particular pod, specific container:

2. for each unready container, output message and last state, and get logs with k logs CONTAINER=...

\$ k logs ENV=staging POD=… CONTAINER=statsd-

• automates debugging with k diagnose:

3. kubectl get events with feld-selector for POD and filter out "Normal" events

- -
- 
- proxy
- - 1. k status ENV=… POD=…
	- -
	-

•

•Create a wrapper for kubectl commands •Automate common k8s workflows

![](_page_48_Picture_0.jpeg)

![](_page_49_Picture_0.jpeg)

CI/CD

![](_page_49_Picture_11.jpeg)

![](_page_50_Picture_4.jpeg)

![](_page_51_Figure_0.jpeg)

![](_page_51_Picture_32.jpeg)

![](_page_52_Figure_0.jpeg)

#### ◆ Build (PROJECT\_NAME=stamp-collector) [ci\_required] run\_jorb \{\"name\":\"Build\ \(PROJECT\_NAME...⊙ Ran in 3

#### runs k commands

![](_page_52_Picture_32.jpeg)

•CI/CD should run the same commands that engineers run locally •CI/CD should run in a container •Validate configuration as part of CI/ CD

![](_page_53_Picture_0.jpeg)

DEPLOY PROCESS

![](_page_54_Picture_2.jpeg)

## A single deploy process for every change

Open a PR and merge your code to master

![](_page_55_Figure_1.jpeg)

Deploy all code and config changes

## A single deploy process for every change

kubectl apply

![](_page_56_Figure_1.jpeg)

#### kubernetes cluster

![](_page_57_Figure_1.jpeg)

![](_page_57_Picture_2.jpeg)

#### kubernetes clu

- kubectl apply all files
- in some cases where apply fails, replace files without force
- always restart pods on deploy to pick up changes
- return atomic success or failure state by sleeping and checking status

![](_page_57_Picture_75.jpeg)

## How do you always restart pods on deploy?

![](_page_58_Figure_3.jpeg)

We add a date label to the pod spec, which convinces k8s to relaunch all pods

![](_page_59_Figure_1.jpeg)

![](_page_59_Figure_3.jpeg)

AWS **Controller** 

![](_page_60_Figure_1.jpeg)

AWS CRD

AWS webhook

![](_page_60_Figure_3.jpeg)

![](_page_61_Figure_1.jpeg)

![](_page_62_Figure_1.jpeg)

![](_page_62_Figure_3.jpeg)

![](_page_62_Picture_4.jpeg)

•Code and configuration should be deployed with the same process •Use custom resources and custom controllers to integrate k8s with your infra

![](_page_63_Picture_0.jpeg)

- 1. **Reduce kubernetes boilerplate**
- 2. **Standardize** on environments and namespaces
- 3. Everything about a service should be in **one place in git**
- 4. **Make best practices the default** bygenerating configuration
- 5. **Create a wrapper** for kubectl commands
- 6. **Automate** common k8s workflows
- 7. **CI/CD should run the same commands** that engineers run locally, **in a container**
- 8. **Validate configuration** as part of CI/CD
- 9. Code and configuration should be **deployed with the same process**

10.**Use custom resources and custom controllers** to integrate with your infrastructure

### 10 Takeaways

- learn more @ medium.com/airbnb-engineering
- jobs @ airbnb.com/careers
- reach me @melaniecebula

### Thanks!

![](_page_66_Picture_5.jpeg)